#### 1 INFORMAÇÕES DE SEGURANÇA APPENDIX A - FIGURES Português ANEXO A - FIGURAS

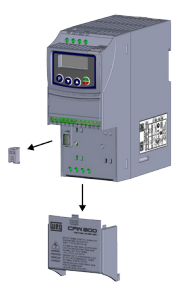

(a) Removal of the accessory and connection protection covers (XC4) from the IO expansion (a) Remoción de las tapas de accesorios y de protección de la conexión (XC4) de la expansión de IO´s (a) Remoção das tampas de acessórios e de proteção da conexão (XC4) da expansão de IO's

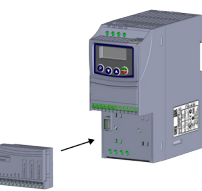

(b) Accessory connection (b) Conexión del accesorio (b) Conexão de acessório

Figure A1: (a) to (b) Installation of accessory Figura A1: (a) a (b) Instalación del accesorio Figura A1: (a) a (b) Instalação de acessório

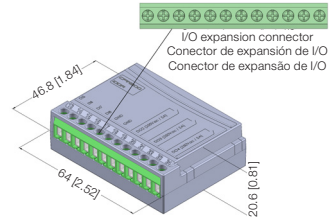

Figure A2: CFW300-IODR dimentions in mm [in] Figura A2: Dimensiones del CFW300-IODR en mm [in] Figura A2: Dimensões do CFW300-IODR em mm [in]

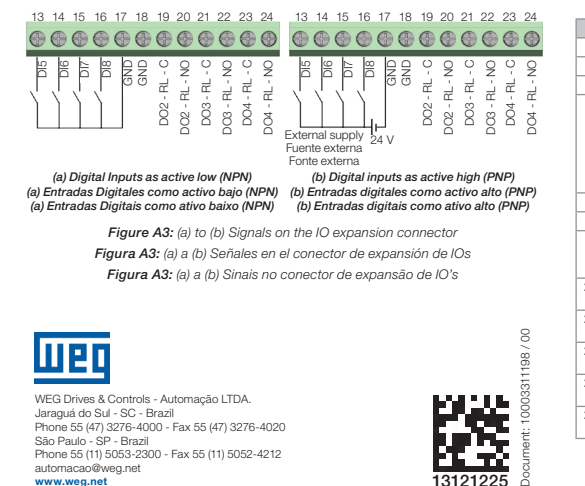

<span id="page-0-9"></span><span id="page-0-6"></span><span id="page-0-3"></span>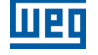

WEG Drives & Controls - Automação LTDA. Jaraguá do Sul - SC - Brazil Phone 55 (47) 3276-4000 - Fax 55 (47) 3276-4020 São Paulo - SP - Brazil Phone 55 (11) 5053-2300 - Fax 55 (11) 5052-4212 automacao@weg.net www.weg.net

#### 1.1 AVISOS DE SEGURANÇA

#### NOTA!  $({\bf v})$ Somente utilizar o módulo de expansão de I/O digitais (CFW300-IODR)

- nos inversores WEG série CFW300. Recomenda-se a leitura do manual do usuário do CFW300 antes
- de instalar ou operar esse acessório. O conteúdo deste guia fornece informações importantes para o correto
- entendimento e bom funcionamento deste módulo.

# 1.2 RECOMENDAÇÕES PRELIMINARES

#### ATENÇÃO!

 Sempre desconecte a alimentação geral antes de conectar ou desconectar os acessórios do inversor de frequência CFW300. Aguarde pelo menos 10 minutos para garantir a desenergização completa do inversor.

# 2 INFORMAÇÕES GERAIS

Este guia orienta na instalação, configuração e operação do módulo de expansão de I/O digitais (CFW300-IODR).

#### 3 CONTEÚDO DA EMBALAGEM

Ao receber o produto, verificar se a embalagem contém:

- Acessório em embalagem anti-estática.
- Guia de instalação, configuração e operação.

#### <span id="page-0-4"></span>4 INSTALAÇÃO DO ACESSÓRIO

<span id="page-0-7"></span><span id="page-0-0"></span>O CFW300-IODR é facilmente conectado ao inversor de frequência CFW300 utilizando o conceito "plug-and-play". Os procedimentos abaixo devem ser seguidos para a correta instalação e colocação em funcionamento:

- 1. Com o inversor desenergizado, retire a tampa de acessórios de expansão de IO's e a tampa de proteção da conexão dos acessórios de expansão de IO's (XC4) do inversor [\(Figura A1\)](#page-0-0).
- 2. Encaixe o acessório a ser instalado conforme indicado na [Figura A1.](#page-0-0)
- 3. Energize o inversor.

# 5 CONFIGURAÇÕES

<span id="page-0-8"></span><span id="page-0-5"></span><span id="page-0-2"></span>As conexões do acessório CFW300-IODR devem ser feitas no conector de expansão de I/O conforme [Tabela 1](#page-0-1). Os pinos do conector do acessório são apresentados na [Figura A2](#page-0-2). A [Figura A3](#page-0-3) apresenta exemplos de ligação das entradas digitais, nas configurações NPN e PNP.

<span id="page-0-1"></span>Tabela 1: Sinais do conector de expansão de I/O

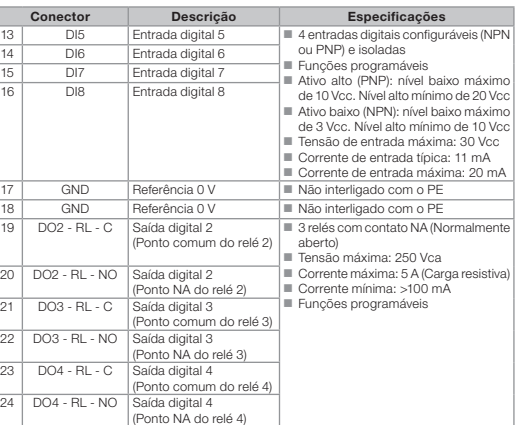

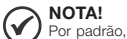

Por padrão, as entradas digitais do inversor CFW300 e do acessório CFW300-IODR estão configuradas como ativo baixo (NPN). Para alterar, verifique a utilização do parâmetro P271 no manual de programação do CFW300.

#### NOTA!

 $\bm{\mathcal{G}}$ A versão de software do acessório CFW300-IODR pode ser visualizada no parâmetro P024 do inversor CFW300.

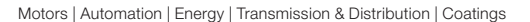

Digital I/O Expansion Module

Módulo de Expansión de I/O Digitales

Módulo de Expansão de I/O Digitais

# CFW300-IODR

Installation, Configuration and Operation Guide Guía de Instalación, Configuración y Operación Guia de Instalação, Configuração e Operação

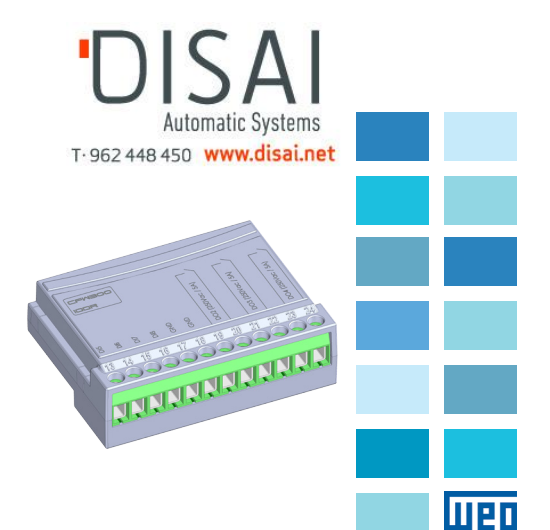

#### 1.1 SAFETY WARNINGS

#### $\widehat{\mathcal{C}}$ NOTE!

- Only use the digitals I/O expansion module (CFW300-IODR) on WEG CFW300 inverters.
- $\blacksquare$  It is recommended to read the CFW300 user manual before installing or operating this accessory.
- This guide contains important information regarding the proper understanding and correct operation of this module.

#### 1.2 PRELIMINARY RECOMMENDATIONS

#### ATTENTION!

 Always disconnect the general power supply before connecting or disconnecting the accessories of the CFW300 frequency inverter. Wait for at least 10 minutes for the full discharge of the inverter.

#### 2 GENERAL INFORMATION

This guide provides directions for the installation, configuration and operation of the digital I/O expansion module (CFW300-IODR).

# 3 CONTENT OF THE PACKAGE

Upon receiving the product, check if the package contains:

- Accessory in anti-static package.
- Installation, configuration and operation guide.

# 4 INSTALLATION OF THE ACCESSORY

The CFW300-IODR is easily connected to the CFW300 frequency inverter by means of the plug-and-play concept. The procedures below must be observed for the proper installation and start-up:

1. With the inverter de-energized, remove the cover of the IO expansion accessory and the protection cover of the connection of the inverter IO expansion accessory (XC4) ([Figure A1\)](#page-0-4).

2. Fit the accessory to be installed as shown in [Figure A1](#page-0-4).

3. Power up the inverter.

# 5 CONFIGURATIONS

The CFW300-IODR connections must be done to the I/O expansion connector as per [Table 1](#page-1-0). The Accessory connector pins are shown in [Figure A2.](#page-0-5) The [Figure A3](#page-0-6) shows connection examples of digital inputs, in the NPN and PNP configurations.

<span id="page-1-0"></span>Table 1: Signals of the I/O expansion connector

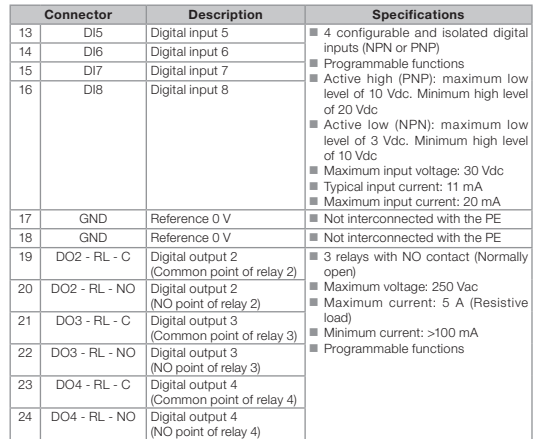

NOTE!

(√ As default, the digital inputs of the CFW300 inverter and of the CFW300-IODR accessory are configured as active low (NPN). In order to change the configuration, check the use of parameter P271 in the programming manual of the CFW300.

#### NOTE!  $\widehat{(\mathcal{C})}$

The software version of the CFW300-IODR can be viewed in parameter P024 of the CFW300 inverter.

# 1 SAFETY INFORMATION English Español 1 INFORMACIONES DE SEGURIDAD

#### 1.1 AVISOS DE SEGURIDAD

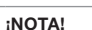

 $\widehat{\mathcal{C}}$ 

- Solamente utilizar el módulo de expansión de I/O digitales
- (CFW300-IODR) en los convertidores WEG serie CFW300. Se recomienda la lectura del manual del usuario del CFW300 antes de instalar o operar este accesorio.
- El contenido de esta guía suministra informaciones importantes para el correcto entendimiento y el buen funcionamiento de este módulo.

#### 1.2 RECOMENDACIONES PRELIMINARES

#### ¡ATENCIÓN!

Siempre desconecte la alimentación general antes de conectar o desconectar los accesorios del convertidor de frecuencia CFW300. Aguarde por lo menos 10 minutos para garantizar la desenergización completa del convertidor.

# 2 INFORMACIONES GENERALES

Esta guía orienta para la instalación, configuración y operación del módulo de expansión de I/O digitales (CFW300-IODR).

#### 3 CONTENIDO DEL EMBALAJE

Al recibir el producto, verifique si el embalaje contiene:

- Accesorio en embalaje antiestático.
- Guía de instalación, configuración y operación.

# 4 INSTALACIÓN DEL ACCESORIO

El CFW300-IODR es fácilmente conectado al convertidor de frecuencia CFW300 utilizando el concepto "plug-and-play". Los procedimientos de abajo deberán ser seguidos para la correcta instalación y puesta en funcionamiento:

- 1. Con el convertidor sin tensión, retire la tapa de los accesorios de expansión de IOs y la tapa de protección de la conexión de los accesorios de expansión de IOs (XC4) del convertidor ([Figura A1](#page-0-7)).
- 2. Encaje el accesorio a ser instalado, conforme es indicado en la [Figura A1.](#page-0-7)
- 3. Energice el convertidor.

#### 5 CONFIGURACIONES

Las conexiones del accesorio CFW300-IODR deben ser hechas en el conector de expansión de I/O conforme la [Tabla 1.](#page-1-1) Los terminales del conector del accesorio son presentados en la [Figura A2.](#page-0-8) La [Figura A3](#page-0-9) presenta ejemplos de conexión de las entradas digitales, en las configuraciones NPN y PNP.

<span id="page-1-1"></span>Tabla 1: Señales del conector de expansión de I/O

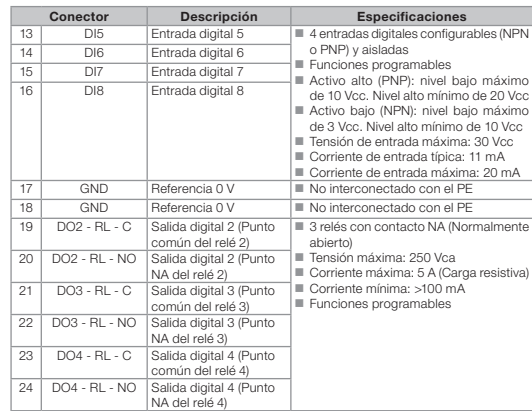

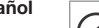

(√ De forma estándar, las entradas digitales del convertidor CFW300, así como las del accesorio CFW300-IODR están configuradas como activo bajo (NPN). Para cambiar, verifique la utilización del parámetro P271 en el manual de programación del CFW300.

#### ¡NOTA!  $\varpi$

¡NOTA!

La versión de software del accesorio CFW300-IODR puede ser visualizada en el parámetro P024 del convertidor CFW300.